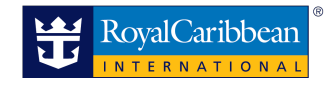

## **Discover Icon of the Seas**

To assist you in promoting *Icon of the Seas,* we have developed a website that you can personalize and share with your clients to showcase our amazing new ship, while always driving business & leads directly back to you!

The site allows you to add your contact information and generate a custom web link that you can send to your clients.

When your clients visit your site, they will get to experience all the amazing features of this remarkable ship. Your clients can also share your custom site with their friends, family and followers via social media who will receive your contact information and be able to send you their own requests for booking.

## **Accessing the Discover Icon of the Seas Site**

After logging in to CruisingPower, you will access the site from Sales & Marketing in the Global Navigation.

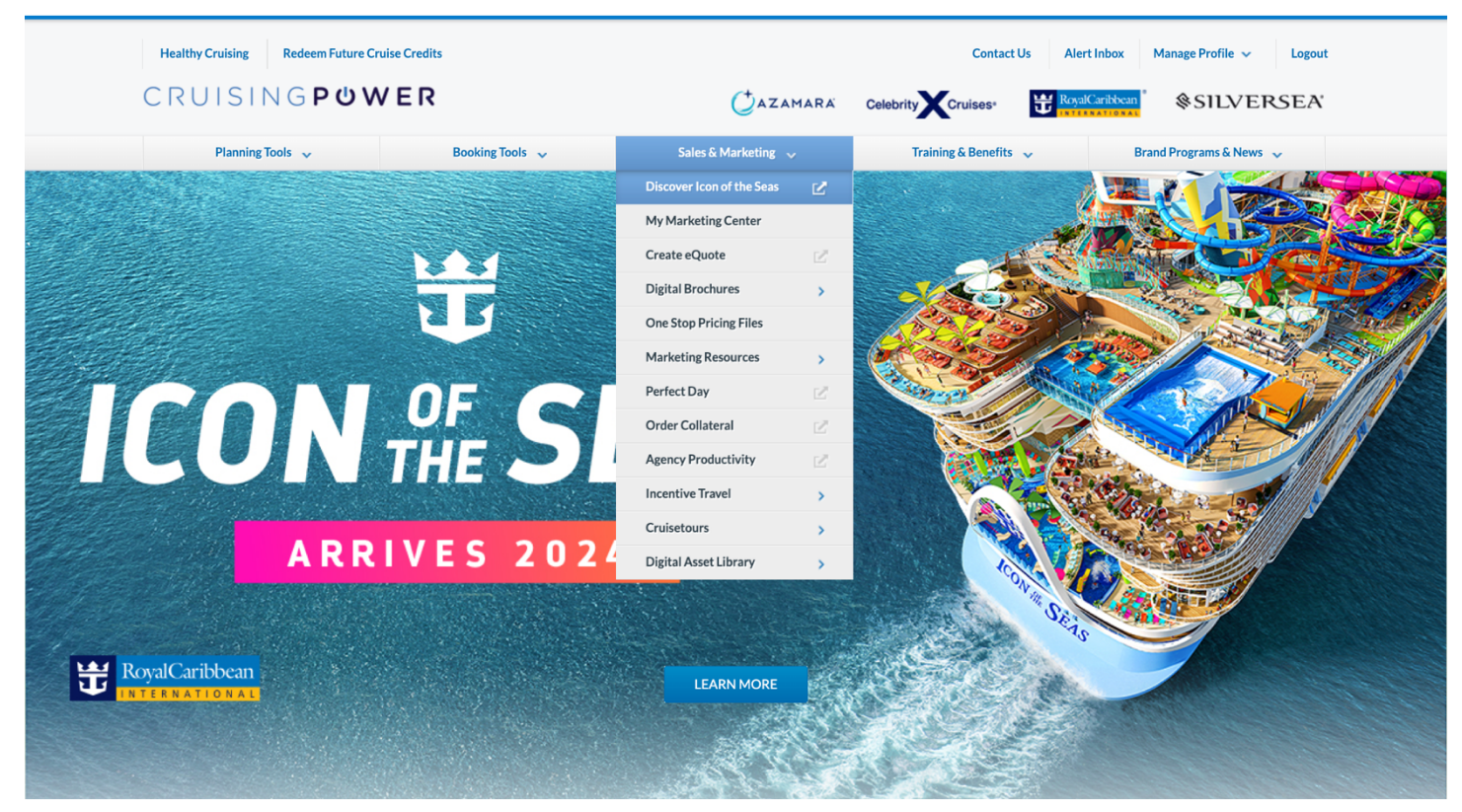

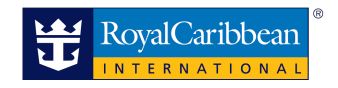

When you arrive at the site, your contact information will display at the top of the screen based on your Cruisingpower login. To customize your contact info and generate your custom web link for your clients, click Share With Your Clients in the upper right corner of the site which will automatically scroll to the bottom of the site.

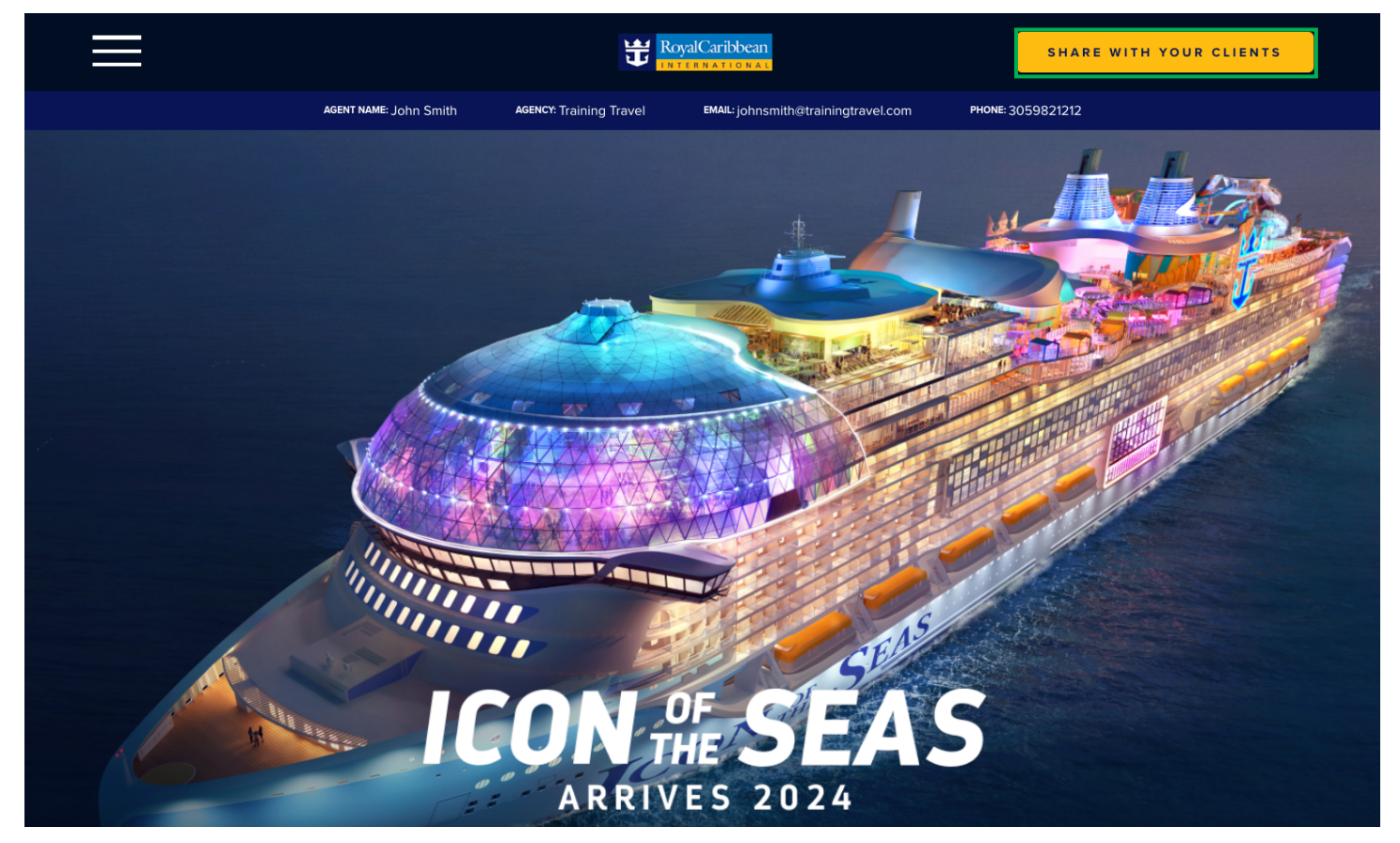

Here you can customize your contact information so your clients and prospective clients can reach you. You can also enter a custom message to be displayed to anyone visiting your site. Once you have the information the way you like it, click Share with Your Clients below the custom message area.

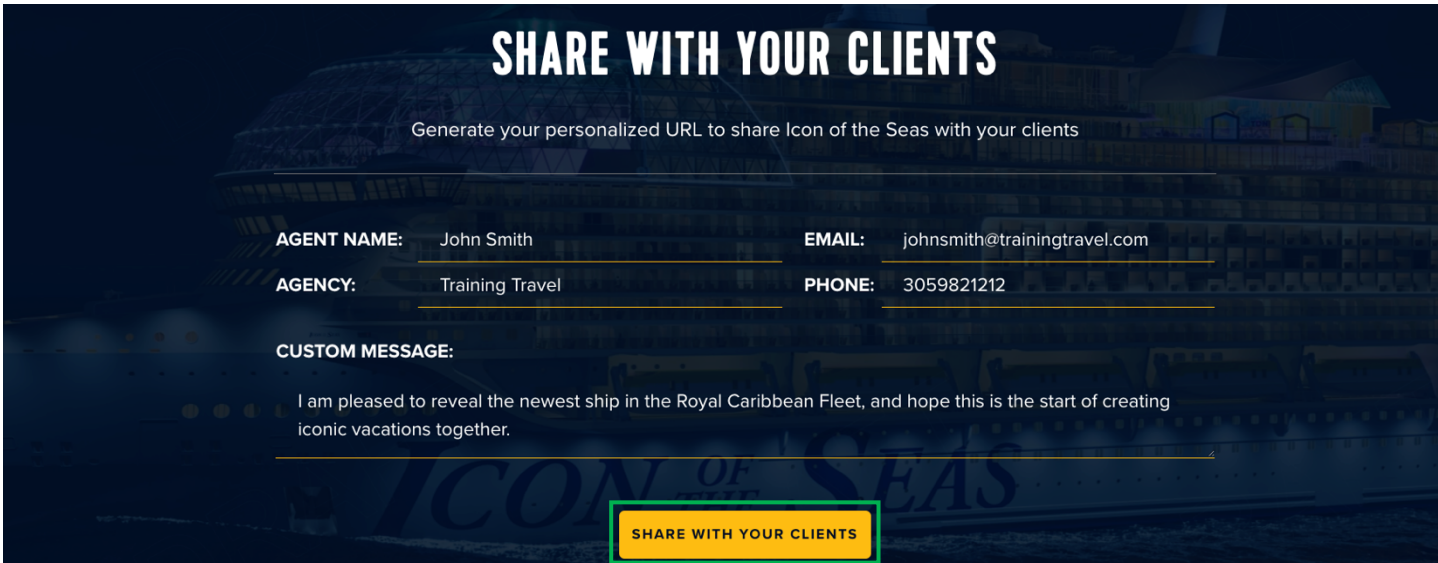

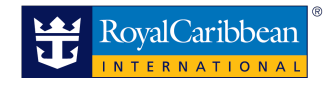

The message on the button will change to Custom Link Copied, indicating that your custom web link has been copied to your clipboard so that you can paste it into an email for your clients.

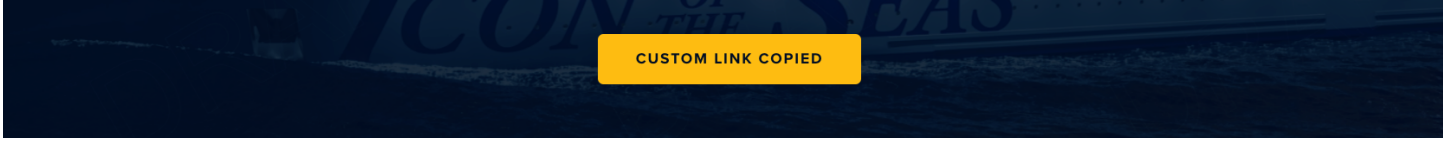

**Important Note**: Do **NOT** copy the web address from the browser address bar. This link will not assist your clients, as it will send them to the Cruisingpower login page, not to the client version of your Discover Icon of the Seas site.

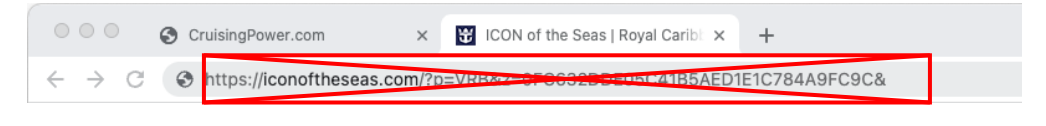

## **What Your Clients Will See**

Visitors to your Discover Icon of the Seas site will be presented with your contact information as well as links to share your site with their friends, family and followers via social media.

Additional features will automatically become available when Icon of the Seas opens for sale on October 25, 2022. This includes itinerary information, starting from pricing for various category types and a request form visitors can use to send their contact information and preferences directly to you!

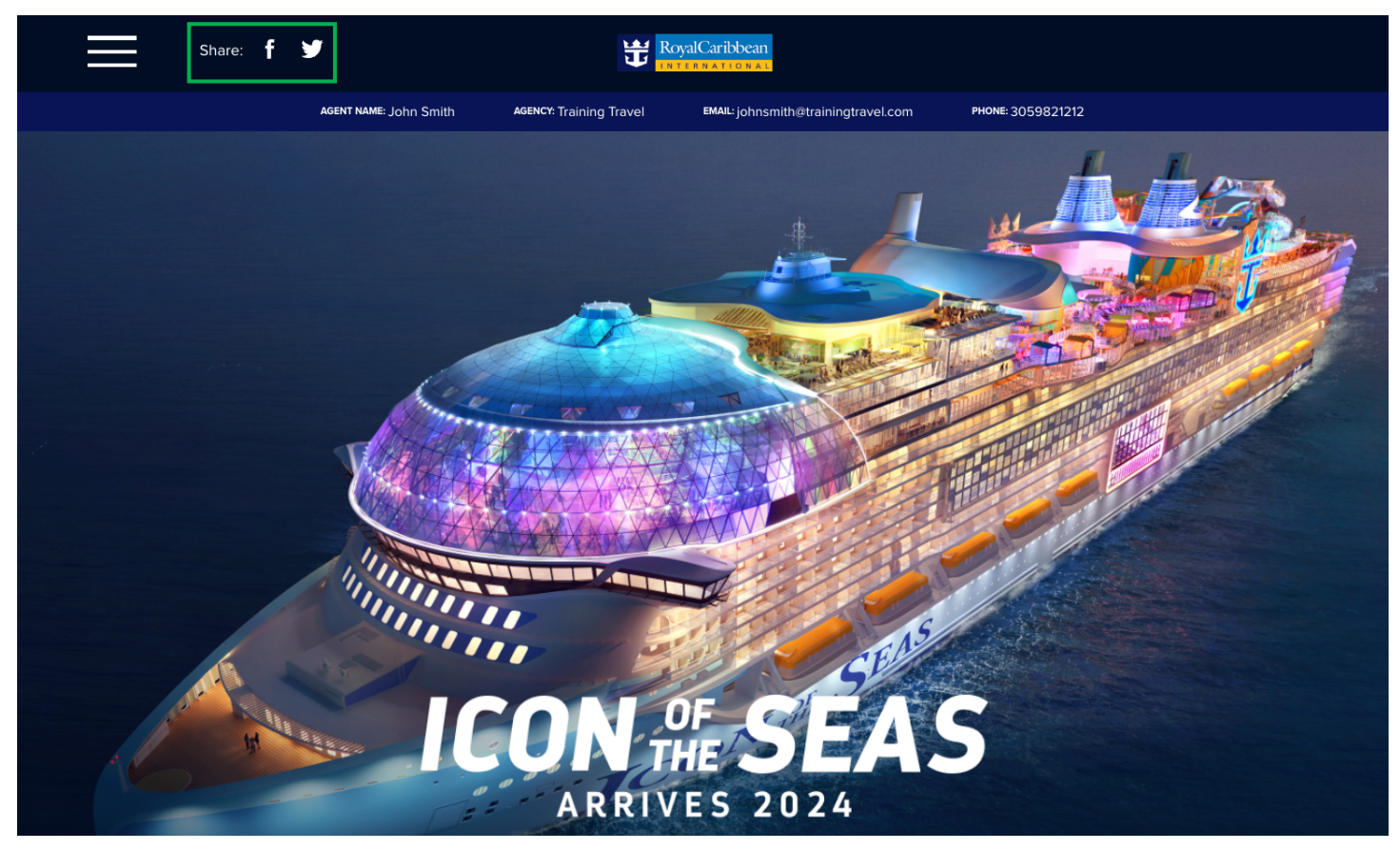

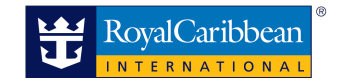

## **Adding Your Custom Web Link to an Email**

- Visit Loyaltoyoualways.com/Icon
- Under Marketing Tools, Select the second Customizable Consumer Email under the "Personalized Website" section
- Double-click the file, it will open in your browser.
- Copy the entire email, by right clicking anywhere on the screen and pressing, "select all." (Shortcut, press Ctrl and A at the same time.) The entire email will now be selected.
- Once the entire email is selected, right click again and press "copy." The selection has now been copied and is ready to paste in the email.
- Paste the copied text in the body of your email. (Shortcut, press Ctrl and V.) The email will now be pasted into the body of your email.
	- o Note, this is applicable across all email domains – Outlook, Yahoo, Gmail, AOL, or any email domain created by yourself or your agency, etc.
- Enter your Personalized Website (from above) and your agency name, email, address and phone number in respective call-to-action fields, located on the bottom right-hand corner. Note, be sure to delete the brackets surrounding your contact information.
	- o Enter Personalized URL (from above) where the red X's are
	- o Enter Contact Information

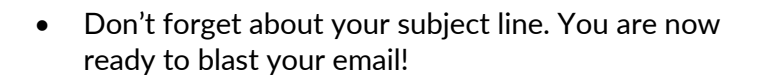

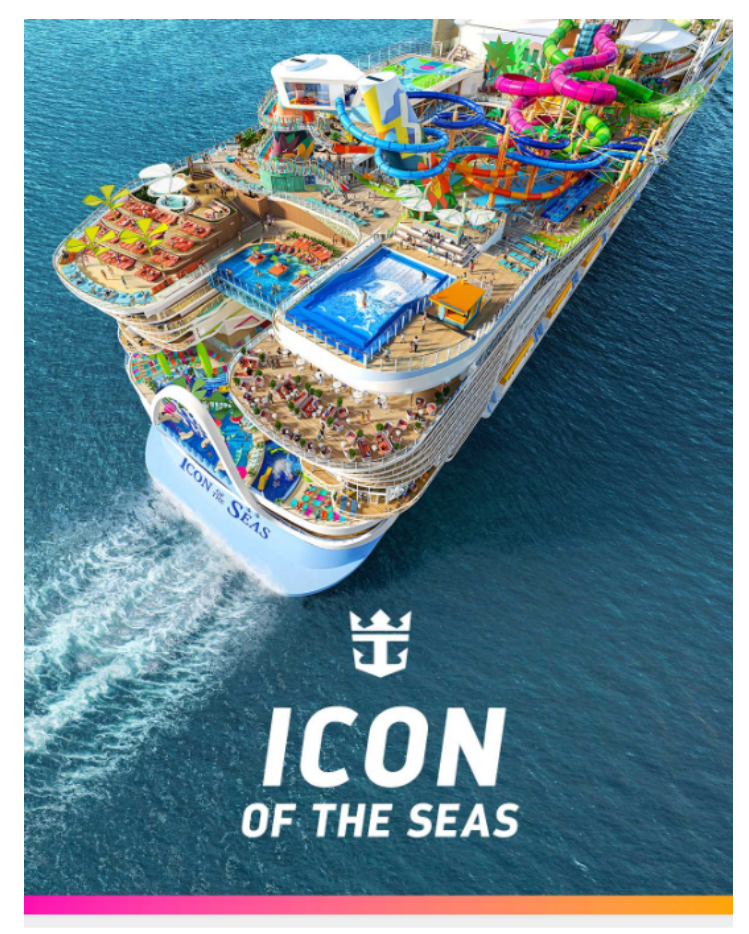

This is more than a vacation upgrade. It's the best family vacation in the world. Introducing the new Icon of the Seas<sup>SM</sup> - a first-of-its-kind Royal Caribbean<sup>®</sup> adventure where you'll have the time of your life, multiple times a day. Let your adrenaline surge at the largest waterpark at sea, pick from seven unique pools to satisfy any mood, and fuel bolder bonding at Surfside<sup>5M</sup>, the ultimate stay-all-day family neighborhood right onboard. And delight your appetite with 40 ways to dine and drink.

To help you learn all about the Icon of Vacations<sup>5M</sup> - arriving January 2024, I've created a personalized website just for YOU:

XXXX

**COME 击 SEEK** THE ROYAL CARIBBEAN

For reservations and information on the best vacation ever, contact us today. Icon of the Seas<sup>SM</sup> sets sail in 2024!

[Enter Agency Name] [Enter Agency Email] [Enter Agency Address]<br>[Enter Agency Phone]

BEST CRUISE LINE 19 YEARS RUNNING